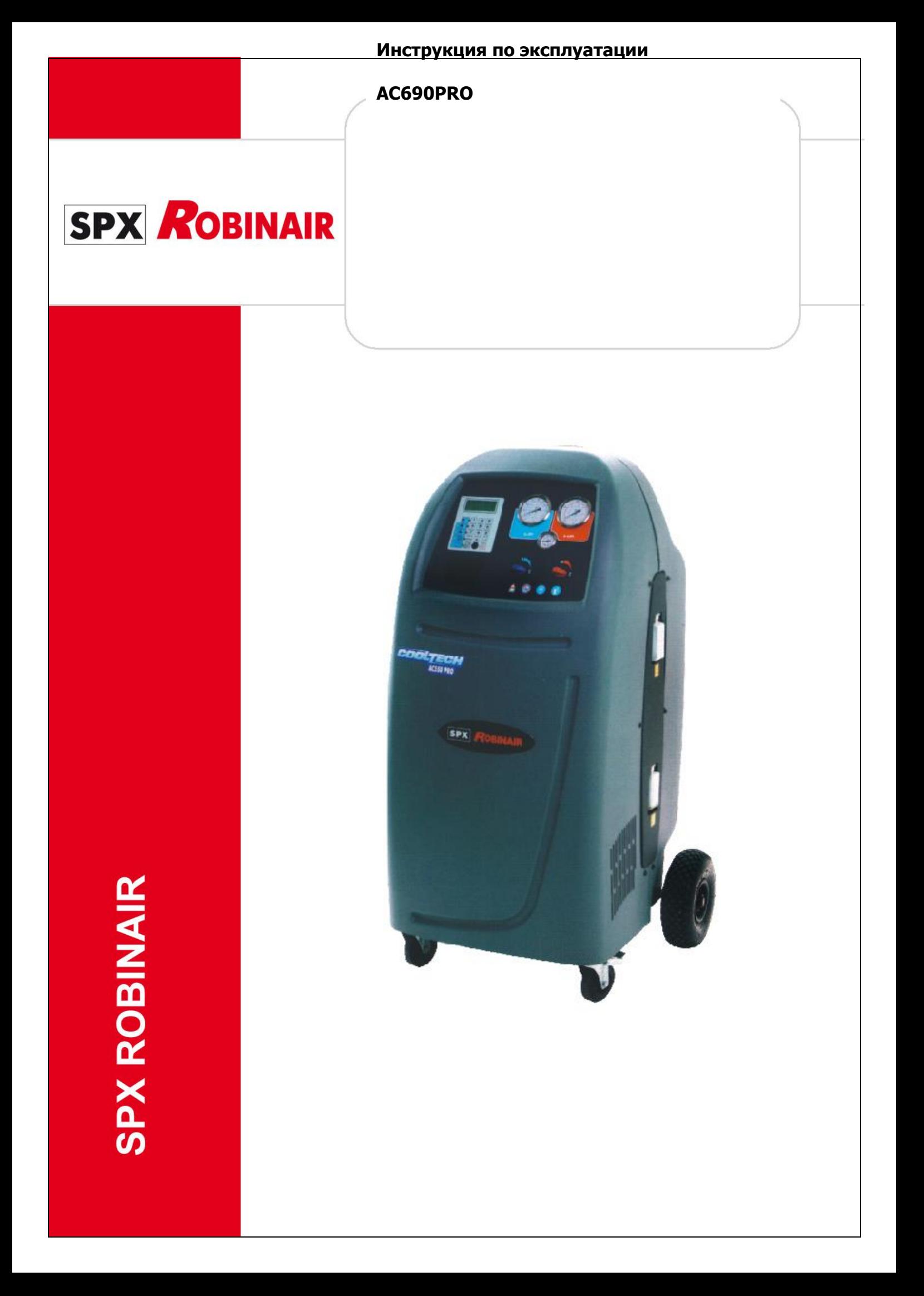

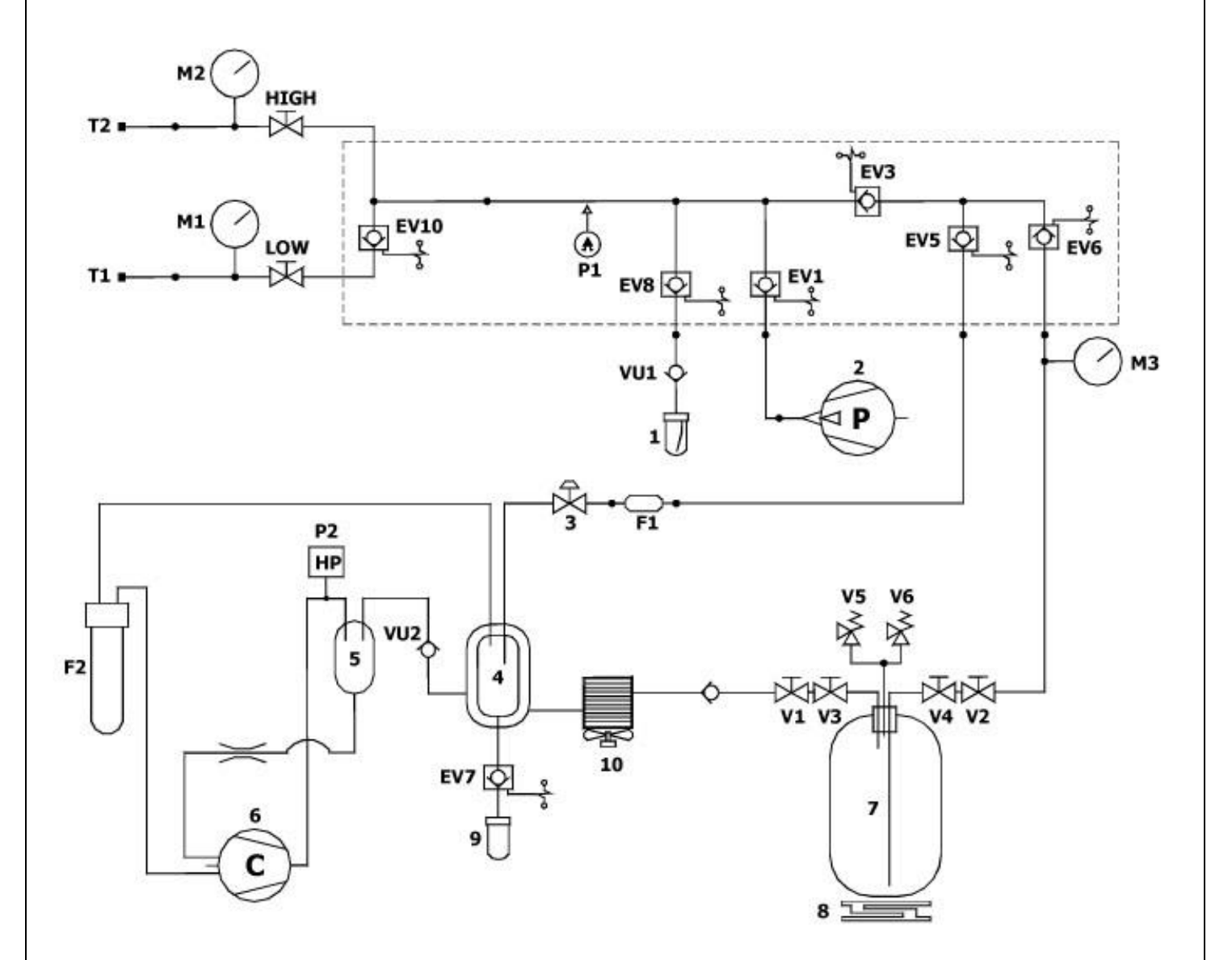

## **ИНСТРУКЦИЯ ПО ЭКСПЛУАТАЦИИ**

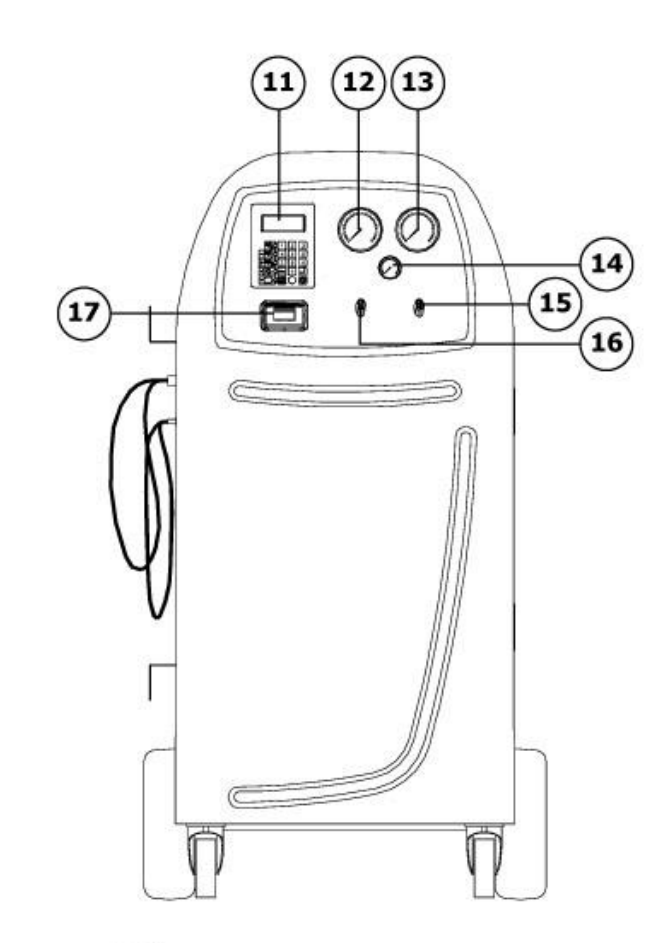

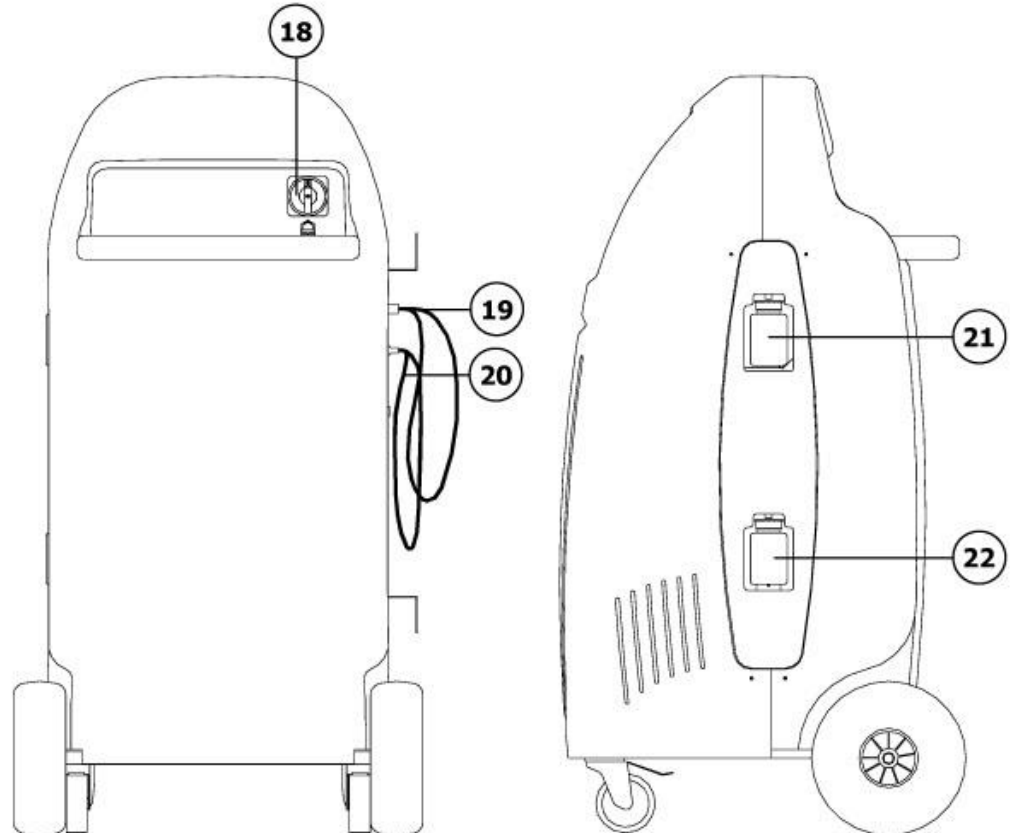

## **ИНСТРУКЦИЯ ПО ЭКСПЛУАТАЦИИ**

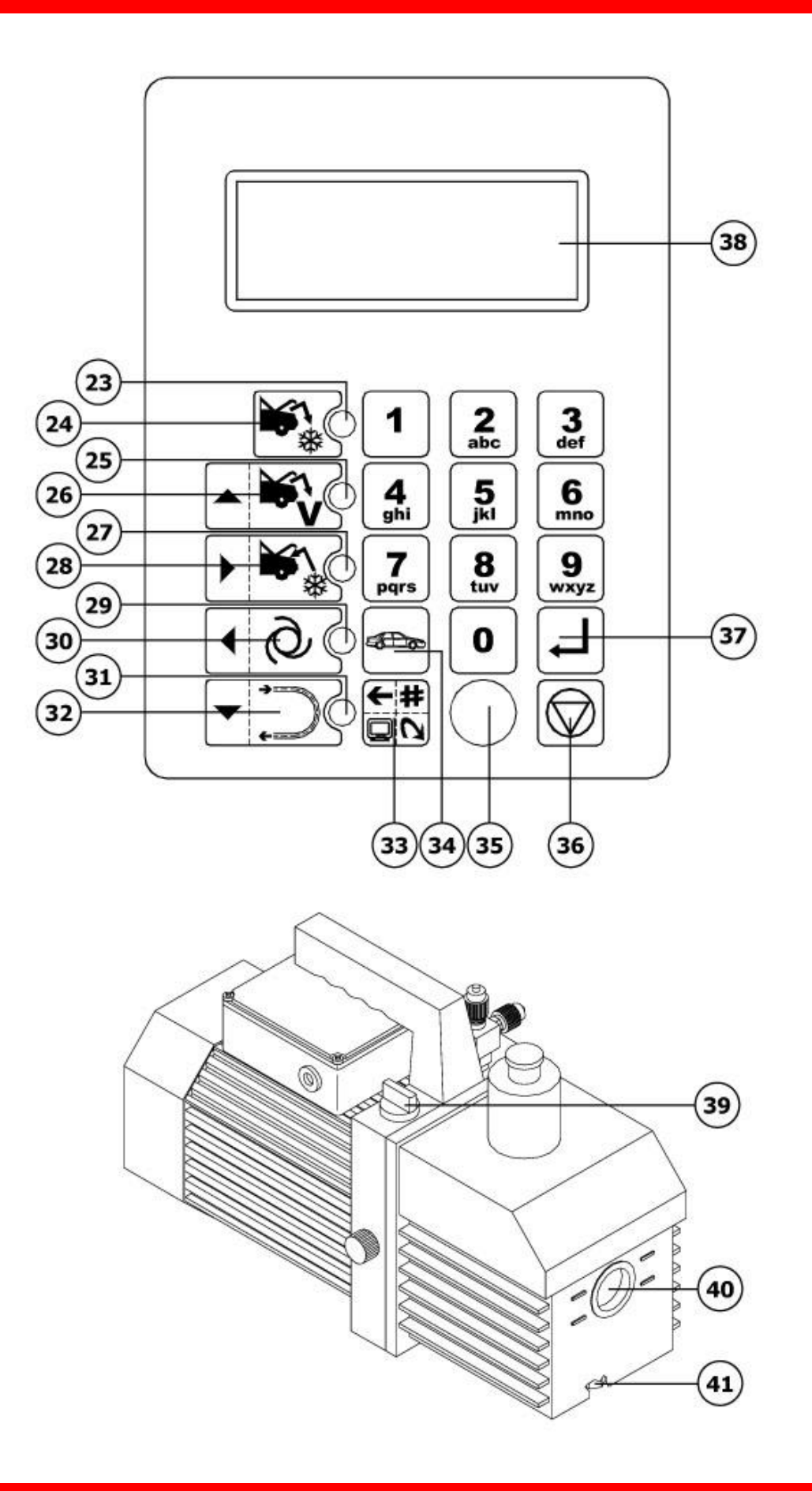

Уважаемый владелец станции технического обслуживания.

Благодарим вас за то, что вы выбрали для вашей станции технического обслуживания один из наших аппаратов. Мы уверены в том, что он даст вам полное удовлетворение и окажет значительную помощь в вашей работе.

Пожалуйста, полностью ознакомьтесь с инструкциями, имеющимися в данном руководстве для пользователя. Его необходимо хранить таким образом, чтобы всегда можно было им воспользоваться, если потребуется консультация.

Аппарат AC590PRO является электронным устройством для извлечения хладагента, его восстановления, создания вакуума и заправки автомобильных систем кондиционирования воздуха, в которых используется хладагент R134a.

Простая, но надёжная система подсоединения гарантирует безопасную работу во время проведения всех операций: извлечения и восстановления хладагента; создания вакуума и испытания на утечки; впрыскивания добавок и смазки; перезаправки контура и испытания на рабочее давление.

Поток хладагента контролируется и управляется при помощи электронных весов для того, чтобы воспрепятствовать переполнению бака или заполнению большего количества хладагента, чем это разрешено.

Количество хладагента, которое должно быть заправлено в систему кондиционера воздуха, настраивается оператором на функциональной клавиатуре или берётся им из внутренней базы данных.

Запатентованный сепаратор позволяет отделять хладагент от смазочного масла.

- Запрещается воспроизводить настоящее руководство даже частично каким бы то ни было способом без письменного разрешения компании-изготовителя.
- Данные <sup>и</sup> тех. характеристики, указанные <sup>в</sup> настоящем руководстве, не являются обязательными. Компания-изготовитель оставляет за собой право вносить все необходимые изменения без предварительного уведомления и замены.
- Все названия марок <sup>и</sup> изделий, <sup>а</sup> также торговые марки являются собственностью соответствующих владельцев.

## **ОГЛАВЛЕНИЕ**

### **ОБОЗНАЧЕНИЯ**

### **1.0 - ДЛЯ БЕЗОПАСНОЙ ЭКСПЛУАТАЦИИ АППАРАТА AC590PRO**

- 1.1 Для безопасной эксплуатации
- 1.2 Устройства для обеспечения безопасности
- 1.3 Рабочее окружение
- **2.0 - ВВЕДЕНИЕ К АППАРАТУ**

### **3.0 - ОПИСАНИЕ АППАРАТА**

3.1 - Клавиатура

#### **4.0 - УСТАНОВКА АППАРАТА**

- 4.1 Распаковка и проверка компонентов
- 4.2 Перемещение и хранение аппарата
- 4.3 Подготовка к эксплуатации
- 4.4 Заполнение баллона
- 4.5 Показ на дисплее бака

### **5.0 - ЭКСПЛУАТАЦИЯ АППАРАТА**

- 5.1 Ввод данных автомобиля
- 5.2 База данных
- 5.3 Персонализированная база данных
- 5.4 Извлечение хладагента
- 5.5 Создание вакуума в системе кондиционера воздуха
- 5.6 Впрыск масла и заправка системы кондиционера воздуха
- 5.7 Автоматическая функция
- 5.8 Функция восстановления
- 5.9 Неполная заправка
- 5.10 Промывка (по заказу)

### **6.0 - ПОКАЗЫВАЕМЫЕ НА ДИСПЛЕЕ СООБЩЕНИЯ**

- 6.1 Сообщения о техническом обслуживании
- 6.2 Сообщения об ошибках
- **7.0 - ТЕХНИЧЕСКОЕ ОБСЛУЖИВАНИЕ**
- 7.1 Замена масла в вакуумном насосе
- 7.2 Установка на начало счётчика вакуумного насоса
- 7.3 Замена фильтра влагоотделителя
- 7.4 Установка на начало счётчика фильтра влагоотделителя
- 7.5 Калибровка весов хладагента
- **8.0 - ОСТАНОВКА НА ДЛИТЕЛЬНЫЕ ПЕРИОДЫ ВРЕМЕНИ**

#### **9.0 - РАЗУКОМПЛЕКТОВАНИЕ / УТИЛИЗАЦИЯ**

- 9.1 Утилизация оборудования
- 9.2 Утилизация материалов восстановления хладагента
- **10.0 - ТЕХНИЧЕСКИЕ ДАННЫЕ**
- **11.0 - ЗАПАСНЫЕ ЧАСТИ**
- **12.0 - ОБЪЯСНЕНИЕ ТЕРМИНОВ**

# **ACG90PRO ACG90PRO SPX ROBINAIR**

## **ОБОЗНАЧЕНИЯ**

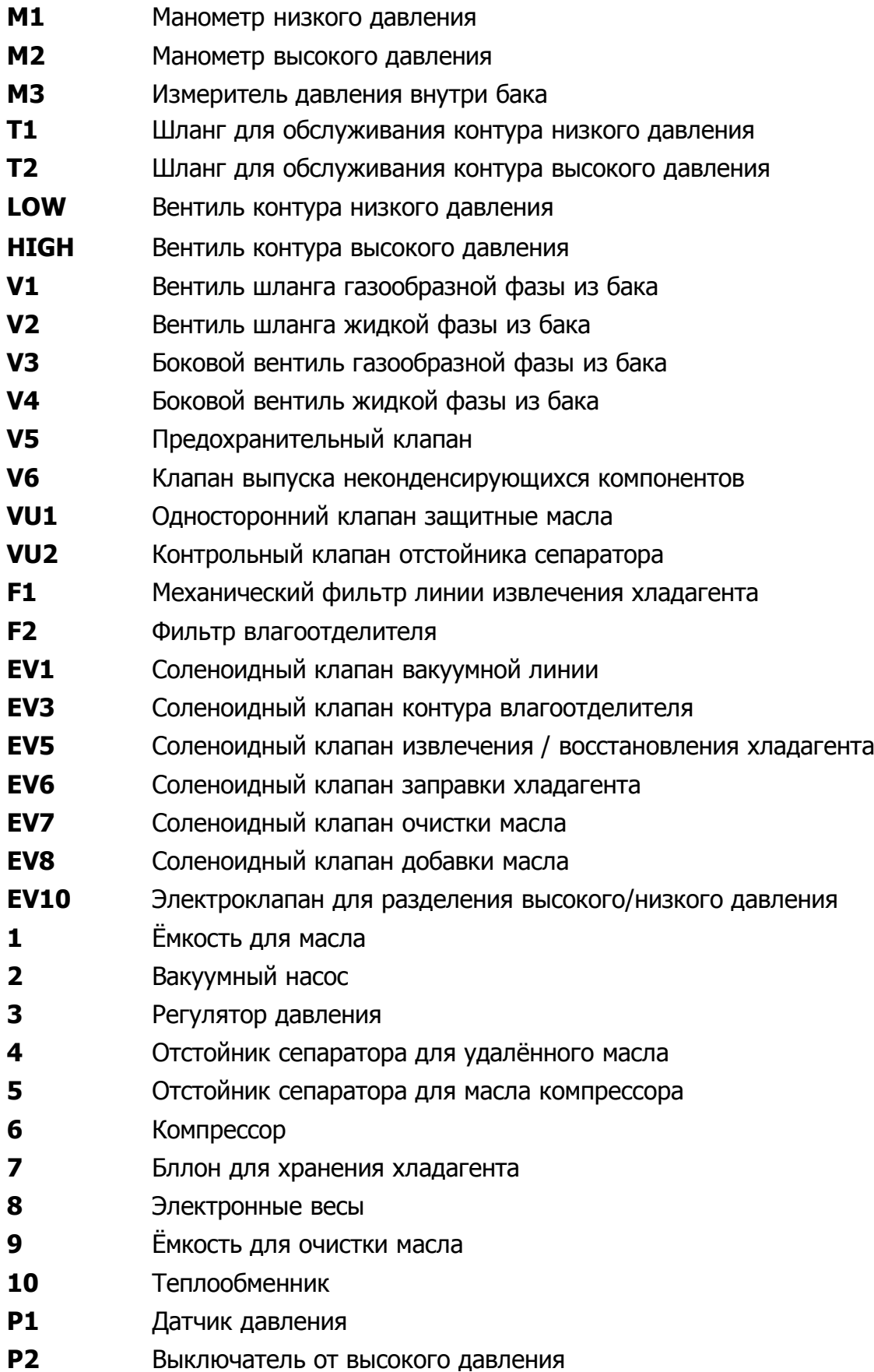

## **1.0 - ДЛЯ БЕЗОПАСНОЙ ЭКСПЛУАТАЦИИ АППАРАТА AC590PRO**

Современные технологии, внедрённые в конструкцию и изготовление аппарата AC590PRO, делают это оборудование исключительно простым и надёжным при выполнении всех процедур. Следовательно, пользователь не подвергается никакому риску, если при правильной эксплуатации и техническом обслуживании оборудования выполняются перечисленные ниже правила обеспечения безопасности.

#### **ПРИМЕЧАНИЕ:**

Данный аппарат может эксплуатироваться исключительно профессионально обученными операторами, которые знают принципы охлаждения, системы холодильных установок, применяемые газы и возможные травмы, которые могут быть получены от находящегося под давлением оборудования. Для обеспечения правильной и безопасной эксплуатации данного оборудования каждый пользователь должен внимательно прочесть данное руководство.

#### **1.1 - Для безопасной эксплуатации**

• Необходимо носить соответствующие средства защиты, такие, как полностью закрывающие глаза защитные очки и перчатки, контакт с хладагентом может вызвать слепоту, также как и получение оператором других травм. Пожалуйста, ознакомьтесь с перечисленными ниже символами:

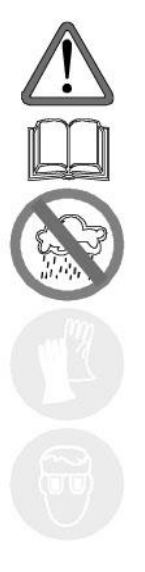

Внимательно прочтите инструкции.

Не используйте окружающий атмосферный воздух в случае дождя или высокой влажности.

Носите перчатки.

Носите защитные очки.

- Избегайте контакта <sup>с</sup> кожей, низкая температура кипения (приблизительно -30°С) может вызвать обморожение.
- Не вдыхайте пары охлаждающих газов.
- Перед подсоединением аппарата AC590PRO, <sup>к</sup> системе кондиционера воздуха или к внешнему баку, обеспечьте, чтобы все клапаны были закрыты.
- Перед отсоединением аппарата AC590PRO, обеспечьте, чтобы фазы работы были полностью завершены, и чтобы все клапаны были закрыты. Это предотвратит выброс хладагента в атмосферу.
- Не изменяйте настройку предохранительного клапана или системы управления.
- Не применяйте внешние бачки или другие бачки для хранения хладагента, которые не имеют одобрение типа, или которые не имеют предохранительных клапанов.
- Никогда не оставляйте аппарат подсоединённым <sup>к</sup> электропитанию, если не производится его использование в работе, отсоединяйте электропитание, если аппарат не будет использоваться в течение длительного периода времени или перед проведением еговнутреннего технического обслуживания.
- Будьте внимательны во время проведения технического обслуживания аппарата, так как в соединительных шлангах может находиться хладагент под давлением.
- Не используйте аппарат <sup>в</sup> взрывчатые окружающие среды.

Чрезвычайное вмешательство для технического обслуживания может быть проведено только специально уполномоченным персоналом.

• Опрессовка на определение утечек оборудования <sup>с</sup> хладагентом HCF-134a или систем кондиционирования воздуха автомобилей не должна производиться сжатым воздухом. Некоторые смеси хладагента HCF-134a с воздухом могут при высоком давлении возгораться. Эти смеси могут быть опасными и могут вызвать возгорания или взрывы с последующим получением персоналом травм или нанесением ущерба.

Дополнительная информация по защите здоровья оператора и обеспечению его безопасности может быть получена от производителей хладагента.

### **1.2 - Устройства для обеспечения безопасности**

Аппарат AC590PRO оборудован следующими устройствами для обеспечения безопасности:

- **Клапаны от повышенного давления**.
- Кроме клапана высокого давления было установлено **реле максимального давления**, которое срабатывает и останавливает компрессор при чрезмерном давлении.

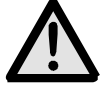

### **ВНИМАНИЕ:**

**Вмешательство любого типа в указанные выше устройства для обеспечения безопасности настоящим запрещается**.

#### **1.3 - Рабочее окружение**

• Аппарат должен работать <sup>в</sup> достаточно вентилируемой окружающей среде.

#### **ВНИМАНИЕ:**

**Работайте на удалении от открытого пламени и горячих поверхностей; при высоких температурах хладагент разлагается с высвобождением токсичных и агрессивных веществ, которые являются вредными как для пользователя, так и для окружающей среды**.

- Для обеспечения правильного функционирования аппарат должен работать на ровной поверхности; не качайте его во время перемещения на короткие расстояния.
- Не подвергайте аппарат AC690PRO воздействию вибрации.

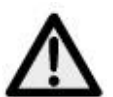

### **ВНИМАНИЕ:**

**Во время работы не выпускайте хладагент в окружающую среду.Такая мера предосторожности, кроме того, что она требуется международными правилами по защите окружающей среды, необходима для того, чтобы воспрепятствовать возможному присутствию хладагента в окружающей рабочее место атмосфере, что затруднит определение возможных утечек**.

- Работайте при достаточной освещённости рабочего места.
- Избегайте вдыхания хладагента <sup>и</sup> паров масла от систем кондиционеров воздуха. Контакт с ними может вызвать воспаление глаз и дыхательных путей. Для удаления хладагента R134а из системы кондиционера воздуха, применяйте только специальные устройства восстановления для хладагента R134а. Если хладагент будет случайно выпущен в атмосферу, то перед возобновлением работ по обслуживанию кондиционера воздуха, провентилируйте рабочее место.
- Запрещается устанавливать установку <sup>в</sup> месте прямого попадания солнечных лучей; в этом случае, может создаваться чрезмерная температура и сбои в работе. Указанные рабочие температуры даны с учетом работы установки в защищенном от солнца месте.

## **2.0 - ВВЕДЕНИЕ К АППАРАТУ**

Аппарат AC590PRO приспособлен для работы со всеми кондиционерами воздуха, заполненными хладагентом R134а и расположенными на легковых автомобилях, грузовых автомобилях и автомобилях для промышленного использования.

Микропроцессор аппарата AC690PRO позволяет управлять всеми функциями при помощи электронных весов, жидкокристаллического дисплея для показа весовых или временных величин в минутах, а также подсказывающих сообщений для различных процедур, которые могут быть настроены, панели управления с буквенно-цифровой клавиатурой.

При подсоединении аппарата AC690PRO к системе кондиционера воздуха, газ хладагента может быть извлечён и может быть произведено его восстановление для ввода в систему заново после создания в ней необходимого вакуума.

Количество смазки, взятое из системы кондиционирования воздуха во время восстановления хладагента, может быть замерено и впоследствии снова введено в систему. Аппарат оборудован двухступенчатым насосом для создания высокого вакуума и набором трубопроводов для постоянного наблюдения за операциями в процессе работы.

Испытание кондиционера воздуха на утечки производится при помощи манометров, которыми оборудован аппарат.

Аппарат оборудован специальными соединительными устройствами для того, чтобы избежать его применения с системами, использующими хладагент R12.

### **ВНИМАНИЕ:**

**Не пытайтесь адаптировать этот аппарат для работы с кондиционерами воздуха, использующими хладагент R12**.

## **3.0 - ОПИСАНИЕ АППАРАТА**

- **11.** Клавиатура.
- **12.** Манометр низкого давления.
- **13.** Манометр высокого давления.
- **14.** Измеритель давления внутри бака.
- **15.** Вентиль высокого давления.
- **16.** Вентиль низкого давления.
- **17.** Принтер (по заказу).
- **18.** Основной включатель электропитания.
- **19.** Соединительный шланг стороны высокого давления.
- **20.** Соединительный шланг стороны низкого давления.
- **21.** Стакан устройства для впрыска масла.
- **22.** Стакан для откаченного масла.

### **3.1 - Клавиатура**

- **23.** Светодиод функции ИЗВЛЕЧЕНИЯ хладагента.
- **24.** Клавиша функции ИЗВЛЕЧЕНИЯ.
- **25.** Светодиод функции создания ВАКУУМА.
- **26.** Клавиша функции ВАКУУМА и перевода курсора вверх.
- **27.** Светодиод функции ЗАПРАВКИ.
- **28.** Клавиша функции ЗАПРАВКИ и перевода курсора вправо.
- **29.** Светодиод функции АВТОМАТИЧЕСКОЙ РАБОТЫ.
- **30.** Клавиша функции АВТОМАТИЧЕСКОЙ РАБОТЫ и перевода курсора влево.
- **31.** Светодиод функции ПРОМЫВКИ.
- **32.** Клавиша функции ПРОМЫВКИ и перевода курсора вниз.
- **33.** МНОГОФУНКЦИОНАЛЬНАЯ клавиша (меню, отмена, обход и пауза).
- **34.** Клавиша функции ДАННЫХ АВТОМОБИЛЯ и БАЗЫ ДАННЫХ.
- **35.** Порт для обновления программного обеспечения.
- **36.** Клавиша СТОП.
- **37.** Клавиша ВВОД.
- **38.** Дисплей.

## **4.0 - УСТАНОВКА АППАРАТА**

Ниже изложены операции, которые необходимо выполнить для того, чтобы запустить аппарат в работу.

#### **4.1 - Распаковка и проверка компонентов**

- Снимите <sup>с</sup> аппарата упаковку.
- Произведите проверку для того, чтобы убедиться, что все компоненты дополнительного оборудования имеются:
	- Инструкции по эксплуатации.
	- $\checkmark$  1 градуированная мензурка.
	- 2 цилиндрических соединителя.
	- Сертификат соответствия на предохранительный клапан баллона.

#### **4.2 - Перемещение и хранение аппарата**

Снимите аппарат с основного поддона, на котором он был упакован. Аппарат перемещается на четырёх колёсиках.

Два передние колёсика имеют тормоза. По неровной поверхности аппарат AC690PRO можно перемещать, наклонив его и переместив его вес на два задние колеса.

Несмотря на тот факт, что самые тяжёлые компоненты аппарата размещены на его основании для того, чтобы понизить центр тяжести, тем не менее, было

#### **4.3 - Подготовка к эксплуатации**

Перед началом эксплуатации аппарата AC690PRO, можно произвести процедуру его персонализации.

На стандартных моделях проведение этих настроек не обязательно.

Для того чтобы персонализировать аппарат, выполните следующую процедуру:

• Включите аппарат и подождите, пока не будет показываться страница STAND-BY (режим ожидания) (дата и время).

- Одновременно нажмите на несколько секунд клавиши **3** и **ПРОМЫВКА** (**36**).
- На дисплее будет показана величина **0000**.
- Введите код **2222**.
- Будет показано меню с теми операциями, которые могут быть проведены.
- Нажимайте клавиши перевода курсора вверх (**30**) или вниз (**36**) для просмотра меню.
- Изберите желаемую функцию и нажмите **ВВОД** для её ввода.
- Нажмите клавишу **СТОП** для перехода обратно на страницу STAND-BY (режим ожидания).

### **ИЗМЕНЕНИЕ ЯЗЫКА**

- Изберите функцию **ИЗМЕНЕНИЕ ЯЗЫКА** и нажмите клавишу **ВВОД**.
- Будет показан имеющийся в памяти перечень языков.
- Нажимайте клавиши перевода курсора вверх (**30**) или вниз (**36**) для просмотра меню и нажмите **ВВОД** (**41**) для настройки избранного языка.
- После этого снова будет показываться основное меню.

### **ЕДИНИЦЫ ИЗМЕРЕНИЯ**

- Изберите функцию **ЕДИНИЦЫ ИЗМЕРЕНИЯ** и нажмите клавишу **ВВОД**.
- Будет показан имеющийся в памяти перечень единиц измерения.
- Нажимайте клавиши перевода курсора вверх (**30**) или вниз (**36**) для просмотра меню и нажмите **ВВОД** (**41**) для настройки избранных единиц измерения.
- После этого снова будет показываться основное меню.

#### **ДАТА И ВРЕМЯ**

- Изберите функцию **ДАТА И ВРЕМЯ** и нажмите клавишу **ВВОД**.
- Будут показаны настроенные на данный момент дата и время и курсор будет расположен на дате.
- Введите дату и нажмите клавишу **ВВОД** для подтверждения.
- Курсор будет расположен на времени.
- Введите время и нажмите клавишу **ВВОД** для подтверждения.
- После этого снова будет показываться основное меню.

### **ДЛИНА ШЛАНГОВ**

По запросу могут быть поставлены более длинные шланги (поставляемые по заказу); в этом случае необходимо настроить аппарат таким образом, чтобы во время заправки он учитывал изменение количества оставшегося в шлангах хладагента. Стандартно поставляемые шланги имеют длину 2,5 м.

• Изберите функцию **ДЛИНА ШЛАНГОВ** и нажмите клавишу **ВВОД**.

- Будет показан имеющийся в памяти перечень стандартных длин поставляемых по заказу шлангов.
- Нажимайте клавиши перевода курсора вверх (**30**) или вниз (**36**) для
- просмотра меню и нажмите **ВВОД** для настройки избранной длины шлангов.
- После этого снова будет показываться основное меню.

### **ДАННЫЕ СТАНЦИИ ТЕХНИЧЕСКОГО ОБСЛУЖИВАНИЯ**

Для того чтобы ввести данные станции технического обслуживания имеется 8 строк по 20 символов каждая.

Ввод данных производится при помощи клавиатуры таким же образом, который используется для мобильных телефонов:

• Изберите функцию **ДАННЫЕ СТАНЦИИ ТЕХНИЧЕСКОГО ОБСЛУЖИВАНИЯ** и нажмите клавишу **ВВОД**.

- Нажимайте клавиши с цифрами для избрания букв и символов.
- Нажимайте клавишу перевода курсора для перемещения с одной строки на другую.

• Нажимайте клавишу **МНОГОФУНКЦИОНАЛЬНАЯ** (**37**) для стирания того символа, который стоит перед курсором.

- Нажмите клавишу **ВВОД** для сохранения в памяти данных станции технического обслуживания.
- После этого снова будет показываться основное меню.

#### **КОНТРАСТНОСТЬ**

- Изберите функцию **КОНТРАСТНОСТЬ** и нажмите клавишу **ВВОД**.
- Будет показано цифровое обозначение степени контрастности.
- Нажимайте клавиши перевода курсора вверх (**30**) или вниз (**36**) для изменения контрастности и нажмите **ВВОД** для подтверждения избранного значения.
- После этого снова будет показываться основное меню.

### **ПРОМЫВКА**

На аппарат можно установить поставляемый по заказу набор для промывки компонентов. Если аппарат укомплектован таким набором, то необходимо ввести его внутренние параметры, чтобы можно было включить функцию промывки.

- Изберите функцию **ПРОМЫВКА** и нажмите клавишу **ВВОД**.
- На дисплее будут показаны сообщения **ВКЛЮЧЕНО** и **ОТКЛЮЧЕНО**.

• Нажимайте клавиши перевода курсора вверх (**30**) или вниз (**36**) для избрания или **ВКЛЮЧЕНО** или **ОТКЛЮЧЕНО** и нажмите **ВВОД** для подтверждения.

• После этого снова будет показываться основное меню.

### **ВЕСЫ ДЛЯ МАСЛА**

Возможно, в случае сбоев в работе, исключить весы для добавления и слива масла, чтобы избежать блокировки станции.

- Изберите функцию **ВЕСЫ ДЛЯ МАСЛА** и нажмите клавишу **ВВОД**.
- На дисплее будут показаны сообщения **ВКЛЮЧЕНО** и **ОТКЛЮЧЕНО**.

• Нажимайте клавиши перевода курсора вверх (**30**) или вниз (**36**) для избрания или **ВКЛЮЧЕНО** или **ОТКЛЮЧЕНО** и нажмите **ВВОД** для подтверждения.

• После этого снова будет показываться основное меню.

#### **УЛЬТРАФИОЛЕТОВОЕ ОКРАШИВАНИЕ**

Это меню используется для показа запроса на ввод краски перед заправкой хладагентом.

• Изберите функцию **УЛЬТРАФИОЛЕТОВОЕ ОКРАШИВАНИЕ** и нажмите клавишу **ВВОД**.

- На дисплее будут показаны сообщения **ВКЛЮЧЕНО** и **ОТКЛЮЧЕНО**.
- Нажимайте клавиши перевода курсора вверх (**30**) или вниз (**36**) для избрания или **ВКЛЮЧЕНО** или **ОТКЛЮЧЕНО** и нажмите **ВВОД** для подтверждения.
- После этого снова будет показываться основное меню.

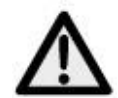

## **ВНИМАНИЕ:**

**Для того, чтобы избежать проблем химической несовместимости с внутренними компонентами аппарата, применяйте только избранные ультрафиолетовые красители, поставляемые компанией Robinair под следующими номерами деталей: RA16356, RA16357 или RA16286B. Проблемы, возникшие из-за использования любых других типов красителей, приведут к прекращению гарантии на аппарат**. **ОБНОВЛЕНИЕ БАЗЫ ДАННЫХ**

Это меню используется для обновления базы данных производителей автомобилей.

- Вставьте клавишу обновления в порт на передней стороне панели.
- Изберите функцию **ОБНОВЛЕНИЕ БАЗЫ ДАННЫХ** и нажмите клавишу **ВВОД**.
- В конце операции панель автоматически восстановит начальную настройку.
- Выньте клавишу.

#### **ПРИМЕЧАНИЕ:**

Не выключайте аппарат во время обновления его данных. **ВВОД НОМЕРА СЕРИИ**

• Изберите функцию **НОМЕР СЕРИИ** и нажмите клавишу **ВВОД**.

• Введите номер серии станции (указанный в табличке технических данных, установленной в задней части станции) цифровыми кнопками и нажмите **ВВОД**.

• После этого снова будет показываться основное меню.

### **ПРИМЕЧАНИЕ:**

Необходимо ввести только последние 5 цифр номера серии, так как первая цифра автоматически вводится программой.

#### **4.4 - Заполнение баллона**

Перед тем, как начать пользоваться аппаратом после его персонализации, необходимо ввести некоторое количество хладагента во внутренний баллон. Произведите следующие действия:

• Подсоедините шланг для обслуживания к внешней ёмкости, заполненной хладагентом (используйте поставленные соединительные детали).

#### **ПРИМЕЧАНИЕ:**

Имеется два типа ёмкостей с хладагентом: один **с выходом для жидкого хладагента** и один **без такого выхода**. Ёмкость **с выходом для жидкого хладагента** должна оставаться в нормальном вертикальном положении для того, чтобы переместить жидкий хладагент. Для такого типа ёмкости используйте соединение с клапаном **LIQUID** (**для жидкости**). Баки **без выхода для жидкого хладагента**, обычно, имеют только один клапан и, следовательно, должны переворачиваться для передачи жидкого хладагента.

• Откройте вентиль внешней ёмкости и вентиль на шланге обслуживания.

• Откройте вентили высокого и низкого давления на аппарате.

• Нажмите клавишу **МНОГОФУНКЦИОНАЛЬНУЮ** (**37**) из страницы STAND-BY (режим ожидания).

• Будет показываться меню функций.

• Нажимайте клавиши перевода курсора вверх (**30**) или вниз (**36**) для избрания функции **ЗАПОЛНЕНИЕ БАЛЛОНА** и нажмите **ВВОД** для подтверждения.

• На дисплее будет показан размер имеющейся в баке ёмкости для заполнения.

• Установите количество хладагента, которое вы желаете ввести (советуется ввести не менее  $4 - 5$  кг).

• Нажмите клавишу **ВВОД** для начала операции.

• Некоторые сообщения подскажут оператору, как подсоединить шланги, а затем начнётся действие функции.

• Аппарат автоматически остановится после того, как будет введено настроенное количество хладагента.

• Закройте клапан на внешнем баке, из которого производилось перекачивание.

• Нажмите клавишу **ВВОД** для завершения операции и опорожните шланги и сепаратор отстоя.

#### **ПРИМЕЧАНИЕ:**

Обычно окончательное количество извлечённого хладагента превышает настроенное значение на величину приблизительно в 500 – 700 г, так как также осушается и сепаратор отстоя.

- Функция останавливается автоматически, когда давление в системе падает.
- Начинает показываться страница STAND-BY (режим ожидания).
- Закройте вентили на аппарате.

#### **4.5 - Показ на дисплее бака**

Из страницы STAND-BY (режим ожидания) можно показать на дисплее вес находящегося в баллоне хладагента.

• Нажмите клавишу **ВВОД** для показа на дисплее веса хладагента.

• Нажмите клавишу **СТОП** для возврата на страницу STAND-BY (режим ожидания).

#### **4.6 - Автоматическая установка весов для масла на нуль ПРИМЕЧАНИЕ:**

Рекомендуется осуществлять эту операцию регулярно, так как она необходима для

коррекции смещения нуля ячеек масла заправки (операция, аналогичная кухонным весам). Непроведение данной операции не влияет на работу самого блока, так как программное обеспечение работает только на основе разницы в весе.

• Нажмите клавишу **МНОГОФУНКЦИОНАЛЬНУЮ** из страницы STAND-BY (режим ожидания).

• Нажимайте клавиши перевода курсора вверх (**30**) или вниз (**36**) для избрания функции **АВТОМАТИЧЕСКАЯ УСТАНОВКА ВЕСОВ НА НУЛЬ** и нажмите **ВВОД** для подтверждения.

- Дисплей указывает, что нужно подключить бутылки масла.
- Нажмите клавишу **ВВОД** для продолжения.
- Дисплей остается в ожидании на несколько секунд, чтобы осуществить автоматическую установку на нуль.

• По окончании автоматической установки на нуль, дисплей указывает снова подключить бутылки масла.

• Нажмите клавишу **СТОП** для возврата на страницу STAND-BY (режим ожидания).

## **5.0 - ЭКСПЛУАТАЦИЯ АППАРАТА**

Ниже приводится описание функций аппарата.

### **5.1 - Ввод данных автомобиля**

Эта функция позволяет выводить на дисплей данные автомобиля в печатном отчете.

• Нажмите клавишу **ДАННЫЕ АВТОМОБИЛЯ** (**38**).

• Нажимайте клавиши перевода курсора вверх (**30**) или вниз (**36**) для избрания нужных **ДАННЫЕ АВТОМОБИЛЯ** и нажмите **ВВОД** (**41**) для подтверждения.

• Введите данные автомобиля с помощью буквенно-цифровой клавиатуры.

• Нажимайте клавишу **МНОГОФУНКЦИОНАЛЬНУЮ** (**37**) для стирания того символа, который стоит перед курсором.

• Нажмите клавишу **ВВОД** для подтверждения ввода данных и переключайтесь на следующую строку.

• Повторяйте ввод данных и операцию подтверждения для всех позиций; в конце будет снова показано главное меню.

### **5.2 - База данных**

Возможно получить данные относительно загрузки непосредственно из внутренней базы данных. Эта база данных также содержит и другую информацию,

которая может быть выведена на дисплей или распечатана.

• Нажмите клавишу **БАЗА ДАННЫХ** (**38**).

• Нажимайте клавиши перевода курсора вверх (**30**) или вниз (**36**) для избрания нужных **ДАННЫХ ИЗ БАЗЫ** и нажмите **ВВОД** для подтверждения.

• С помощью буквенно-цифрового пульта выбрать начальную букву **марки** автомобиля. Использовать кнопки перемещения курсора для выбора **марки** автомобиля и нажать кнопку **ENTER** для подтверждения.

• С помощью буквенно-цифрового пульта выбрать начальную букву **модели** автомобиля. Использовать кнопки перемещения курсора для выбора **модели** автомобиля и нажать кнопку **ENTER** для подтверждения.

• После прокрутки всех данных на дисплей выводятся две возможности выбора:

 Набрать **1** для сохранения данных и использования для следующей операции технического обслдуживания. Программа выводит снова на дисплей страницу STAND-BY.

 Набрать **2** для вывода данных на дисплей. Используйте клавиши перевода курсора для просмотра данных, касающихся автомобиля.

Нажмите клавишу **ВВОД** для распечатки.

 Нажмите клавишу **СТОП** (**40**) для того, чтобы снова перейти к БАЗА ДАННЫХ меню.

#### **ДИАГНОЗ**

Необходимо расположить автомобиль таким образом, чтобы он был защищен от ветра и не подвергался прямому действию солнечных лучей. Несильные сквозняки

могут искажать значения тех. показателей.

Для оценки системы кондиционирования воздуха, важно выполнить следующие операции:

- Опустить капот двигателя.
- Включить двигатель (довести двигатель до нормальной рабочей температуры).
- Стабилизировать обороты двигателя на примерно 1500-2000 оборотов/мин.
- Включить систему кондиционирования воздуха.
- Открыть центральные вентиляционные отверстия.
- Поставить кондиционер на максимальный уровень охлаждения.
- Довести внутреннюю вентиляцию до максимальной мощности.
- Выключить рециркуляцию воздуха.
- Открыть дверцы и окна.

Перед тем, как приступить к продолжению испытаний, необходимо проверить, что

фрикционное сцепление компрессора соединено (компрессор работает). Проверить положение приводов системы кондиционирования, температуру и обороты двигателя перед тем, как приступить к регистрации или введению данных. Подождать необходимое время, чтобы позволить системе кондиционирования воздуха (A/C) стабилизироваться (не меньше 3 минут).

**Температура помещения** - для правильной регистрации температуры помещения необходимо измерить температуру перед автомобилем на расстоянии

примерно 1 метра. Измерение температуры, осуществленной в непосредственной

близости от отделения двигателя может привести к неправильному диагнозу. **Часть Высокого давления** – Прочитать самое высокое значение давления, измеренное при включенном сцеплении компрессора (компрессор работает). Важно знать, что система со сцеплением может вызывать выключение компрессора, что, в свою очередь, вызывает падение давления; по этой причине

необходимо регистрировать самое высокое измеренное значение давления. **Часть Низкого давления** - Прочитать самое низкое значение давления, измеренное при включенном сцеплении компрессора (компрессор работает). Важно знать, что система со сцеплением может вызывать выключение компрессора, что, в свою очередь, вызывает повышение давления; по этой причине необходимо регистрировать самое низкое измеренное значение давления.

**Температура центральных вентиляционных отверстий** – принять среднее значение температуры воздуха, измеренной на центральных вентиляционных отверстиях.

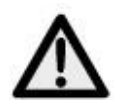

## **ВНИМАНИЕ:**

**Диагностическое ПО для кондиционирования воздуха разработано для помощи и направления профессиональных операторов при диагнозе неисправностей систем кондиционирования воздуха. Предлагаемые диагноз и подсказки должны использоваться только как руководство, а не для замены компонентов без проверки эффективных недостатков со стороны механика**.

• Нажмите клавишу **МНОГОФУНКЦИОНАЛЬНУЮ** из страницы STAND-BY (режим ожидания).

• Нажимайте клавиши перевода курсора вверх (**30**) или вниз (**36**) для избрания функции **ДИАГНОЗ** и нажмите **ВВОД** для подтверждения. **ПРИМЕЧАНИЕ:**

Функция диагноза работает только при выборе автомобиля из базы данных. В противном случае, программа непосредственно входит в базу данных, предоставляя возможность выбрать и сохранить автомобиль и потом приступить к диагнозу.

- Ввести измеренное значение температуры помещения и нажать **ВВОД**.
- Ввести измеренное значение высокого давления и нажать **ВВОД**.
- Ввести измеренное значение низкого давления и нажать **ВВОД**.

• Ввести измеренное значение температуры воздуха вентиляционных отверстий и нажать **ВВОД**.

• На дисплей выводятся две возможности выбора:

 Набрать **1** для выбора результата и вывести на дисплей введенные данные и их состояние: OK, высокое и низкое.

Нажмите клавишу **ВВОД** для распечатки.

 Набрать **2** для выбора подсказок и вывести на дисплей список возможных причин дефекта и операцию, выполняемую для решения проблемы.

Нажмите клавишу **ВВОД** для распечатки.

• Нажмите клавишу **СТОП** для того, чтобы снова перейти к странице STAND-BY (режим ожидания). Во время завершения, программа спросит: убрать или нет из памяти набор данных об автомобиле.

#### **5.3 - Персонализированная база данных**

Можно создать персонализированную базу данных, в которую вы можете ввести данные новых автомобилей, которые отсутствуют в стандартной базе данных. • Нажмите клавишу **БАЗА ДАННЫХ** (**38**).

• Нажимайте клавиши перевода курсора вверх (**30**) или вниз (**36**) для избрания нужных **ПЕРСОНАЛИЗИРОВАННОЙ БАЗЫ ДАННЫХ** и нажмите **ВВОД** для подтверждения.

• Введите требующиеся данные с помощью буквенно-цифровой клавиатуры.

#### **ПРИМЕЧАНИЕ:**

Для описания автомобиля в распоряжении имеется 4 строки по 20 символов. Мы предлагаем ввести изготовителя, модель и т.д., так как описания вводятся в алфавитном порядке. Имеются в распоряжении следующие строки: одна строка в 20 символов для количества хладагента, одна строка в 20 символов для типа масла и одна строка в 20 символов для количества масла.

• Нажимайте клавишу **МНОГОФУНКЦИОНАЛЬНУЮ** для стирания того символа, который стоит перед курсором.

• Нажимайте клавиши перевода курсора для его перемещения по дисплею.

• Нажмите клавишу **ВВОД** для подтверждения ввода данных и переключайтесь на следующую строку.

#### **ПРИМЕЧАНИЕ:**

Если необходимо, то можно избежать ввода всех требующихся данных; в этом случае нажимайте клавишу **ВВОД** для перехода через строку и поле, в которые специфические данные вводиться не будут.

• Повторите ввод данных и операцию подтверждения для всех позиций; в конце будет снова показано основное меню.

#### **5.4 - Извлечение хладагента**

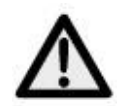

#### **ВНИМАНИЕ:**

**Когда вы работаете с хладагентом, всегда носите полностью закрывающие глаза защитные очки и перчатки. Перед тем, как начать пользоваться аппаратом, прочтите и выполняйте все предупреждения, приведённые в начале данного руководства**.

#### **ПРИМЕЧАНИЕ:**

Перед началом извлечения хладагента, включите на несколько минут систему кондиционера воздуха. Испытаниями подтверждено, что если такая операция проведена, то из системы извлекается большее количество хладагента. Выключите систему кондиционера воздуха перед началом её технического обслуживания.

Для того, чтобы извлечь хладагент, находящийся в системе кондиционера воздуха, проведите следующую процедуру:

• Несколько сообщений подскажут оператору подсоединение шлангов. Нажимайте клавишу **ВВОД** для перехода к следующему сообщению.

• Подсоедините шланги **Т1** низкого давления и **Т2** высокого давления к системе кондиционера воздуха.

- Откройте вентили на устройствах быстрого подсоединения шлангов **Т1** и **Т2**.
- Откройте вентили высокого и низкого давления на аппарате.
- Нажмите клавишу **ИЗВЛЕЧЕНИЕ** (**28**) и начнёт работать функция самоочистки.

• Эта функция не начнёт работать, если в системе отсутствует давление; в этом случае на экране дисплея будет показано сообщение для выдачи информации оператору.

### **ПРИМЕЧАНИЕ:**

Эта функция полезна для обеспечения правильного взвешивания извлечённого хладагента. Функция самоочистки может быть пропущена нажатием клавиши

#### **МНОГОФУНКЦИОНАЛЬНАЯ**.

• Когда функция самоочистки закончится, начнётся извлечение хладагента.

#### **ПРИМЕЧАНИЕ:**

Функция остановится автоматически, когда давление в системе упадёт ниже величины в 0 бар.

• В конце извлечения будет автоматически выпущено масло и проверена величина давления.

• Весы, установленные на бутылки масла, запоминают вес сливаемого масла.

• Когда время выжидания закончится:

 Функция снова автоматически запустится в работу, если давление увеличится.

 $\checkmark$  На дисплее будет показано количество извлечённого хладагента и масло, если величина давления не изменится.

• Закройте вентили на аппарате.

• Нажмите клавишу **ВВОД** для распечатки.

• Нажмите клавишу **СТОП** для того, чтобы снова перейти к странице STAND-BY (режим ожидания). Во время завершения, программа спросит: убрать или нет из памяти набор данных об автомобиле.

• Несколько сообщений подскажут оператору процедуру отсоединения шлангов.

• Изберите желаемую опцию.

#### **5.5 - Создание вакуума в системе кондиционера воздуха**

#### **ПРИМЕЧАНИЕ:**

Если вакуумный насос проработает более 10 часов, то появится сообщение **ЗАМЕНИТЕ МАСЛО**. Произведите техническое обслуживание в соответствии с процедурой, описанной в относящемся к этому обслуживанию разделе.

• Несколько сообщений подскажут оператору подсоединение шлангов.

Нажимайте клавишу **ВВОД** для перехода к следующему сообщению.

• Откройте на аппарате вентили высокого и низкого давления.

• Нажмите клавишу **ВАКУУМ** (**30**).

• Функция не начнёт работу, если в системе будет иметься давление; в этом случае на экране дисплея будет показано сообщение для выдачи информации оператору.

- Введите желаемую продолжительность создания вакуума.
- Нажимайте клавишу **ВВОД** для подтверждения и запуска функции в работу.

• Когда время создания вакуума истечёт, начнётся время проверки величины давления. В конце времени проведения этой проверки будут показаны её результаты, показывая, обнаружены ли были в системе утечки.

• Закройте вентили на аппарате.

• Нажмите клавишу **ВВОД** для распечатки.

• Нажмите клавишу **СТОП** для того, чтобы снова перейти к странице STAND-BY (режим ожидания). Во время завершения, программа спросит: убрать или нет из памяти набор данных об автомобиле.

• Несколько сообщений подскажут оператору процедуру отсоединения шлангов.

• Изберите желаемую опцию.

**5.6 - Впрыск масла и заправка системы кондиционера воздуха**

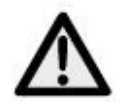

### **ВНИМАНИЕ:**

**Данная функция должна производиться только на системах кондиционирования воздуха, находящихся под вакуумом (после работы функции очистки системы). После окончания функции впрыска масла, начинает работать функция заполнения системы хладагентом. Заправляйте масло только со стороны высокого давления. В том случае, если система оборудована подсоединением только со стороны низкого давления, подождите не менее 10 минут перед тем, как запускать систему кондиционера воздуха в работу после заправки**.

• Несколько сообщений подскажут оператору подсоединение шлангов. Нажимайте клавишу **ВВОД** для перехода к следующему сообщению.

• Проверьте, чтобы шланги для обслуживания были подсоединены и чтобы их вентили были открыты.

- Нажмите клавишу **ЗАПРАВКА** (**32**).
- Дисплей спрашивает, осуществить ли впрыск контрастной жидкости.
	- Набрать **1** чтобы приступить к впрыску контрастной жидкости.
	- Набрать **2** чтобы не приступать к впрыску контрастной жидкости.
- Дисплей запросит подтверждение, произвести ли заправку системы маслом.

 Набрать **1** чтобы приступить к впрыску масла. Ввести количество заправляемого масла с помощью цифровых клавишей (на дисплей выводится автоматически значение сливаемого масла) и использовать **МНОГОФУНКЦИОНАЛЬНАЯ** кнопку для возвращения автоматического значения; нажать **ВВОД** для подтверждения.

Набрать **2** чтобы не приступать к впрыску масла.

• Дисплей просит ввести количество заправляемого хладагента.

#### **ПРИМЕЧАНИЕ:**

Если автомобили выбираются с помощью Базы данных, то на дисплей автоматически выводится количество заправляемого хладагента по отношению к выбранному автомобилю.

• Введите количество хладагента, которое должно быть заправлено и нажмите клавишу **ВВОД** для подтверждения.

• Станция осуществляет все операции последовательно и в конце выводит на дисплей значение заправленного хладагента и масла.

- Убедитесь в том, что схема u1074 в порядке, проверьте работающее давление.
- Закройте вентили на аппарате.

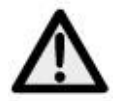

#### **ВНИМАНИЕ:**

**Незакрытые клапаны могут стать причиной погрешностей, неисправной работы или повреждения внутренних составляющих**.

- Включите систему кондиционера воздуха на автомобиле.
- Проверьте величины давления.
- Выключите систему кондиционера воздуха на автомобиле.
- Закройте вентили на шлангах обслуживания.
- Нажмите клавишу **ВВОД** для распечатки.

• Нажмите клавишу **СТОП** для того, чтобы снова перейти к странице STAND-BY (режим ожидания). Во время завершения, программа спросит: убрать или нет из памяти набор данных об автомобиле.

- Несколько сообщений подскажут оператору процедуру отсоединения шлангов.
- Изберите желаемую опцию.

#### **5.7 - Автоматическая функция**

Эта функция позволяет производить функции извлечения хладагента, создания вакуума и заправки в автоматическом режиме.

#### **ВНИМАНИЕ:**

**Для автомобилей, оборудованных только одним устройством подсоединения, функция заправки должна производиться вручную с помощью процедуры, предложенной изготовителем**. Для проведения автоматической функции:

• Несколько сообщений подскажут оператору подсоединение шлангов.

Нажимайте клавишу **ВВОД** для перехода к следующему сообщению.

• Подсоедините шланги **Т1** низкого давления и **Т2** высокого давления к системе кондиционера воздуха.

- Откройте вентили на устройствах быстрого подсоединения шлангов **Т1** и **Т2**.
- Откройте вентили высокого и низкого давления на аппарате.
- Нажмите клавишу **АВТОМАТИЧЕСКАЯ РАБОТА** (**34**).
- Дисплей запросит ввести продолжительность создания вакуума.
- Введите значение и нажмите клавишу **ВВОД** для подтверждения.

• Дисплей спрашивает, осуществить ли впрыск контрастной жидкости.

- Набрать **1** чтобы приступить к впрыску контрастной жидкости.
- Набрать **2** чтобы не приступать к впрыску контрастной жидкости.

• Дисплей запросит подтверждение, произвести ли заправку системы маслом.

 Набрать **1** для подтверждения. Дисплей спрашивает, добавить ли дополнительно масло кроме уже добавленного. Ввести количество масла с помощью цифровых кнопок и нажать **ВВОД** для подтверждения.

- Набрать **2** чтобы не приступать к впрыску масла.
- Дисплей просит ввод количества хладагента для заправки.

### **ПРИМЕЧАНИЕ:**

Если автомобили выбираются с помощью Базы данных, то на дисплей автоматически выводится количество заправляемого хладагента по отношению к выбранному автомобилю.

- Введите количество хладагента, которое должно быть заправлено и нажмите клавишу **ВВОД** для подтверждения.
- Аппарат начнёт работать и продолжит работу автоматически до конца.

#### **ПРИМЕЧАНИЕ:**

В случае ошибок аппарат остановится и покажет соответствующее сообщение об ошибке.

- Убедитесь в том, что схема в порядке, проверьте работающее давление.
- Закройте вентили на аппарате.

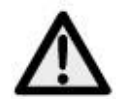

### **ВНИМАНИЕ:**

**Незакрытые клапаны могут стать причиной погрешностей,**

**неисправной работы или повреждения внутренних составляющих**.

- Включите систему кондиционера воздуха на автомобиле.
- Проверьте величины давления.
- Выключите систему кондиционера воздуха на автомобиле.
- Закройте вентили на аппарате.
- Нажмите клавишу **ВВОД** для распечатки.

• Нажмите клавишу **СТОП** для того, чтобы снова перейти к странице STAND-BY (режим ожидания). Во время завершения, программа спросит: убрать или нет из памяти набор данных об автомобиле.

- Несколько сообщений подскажут оператору процедуру отсоединения шлангов.
- Изберите желаемую опцию.

#### **5.8 - Функция восстановления**

• Нажмите клавишу **МНОГОФУНКЦИОНАЛЬНУЮ** из страницы STAND-BY (режим ожидания).

• Нажимайте клавиши перевода курсора вверх (**30**) или вниз (**36**) для избрания функции **ВОССТАНОВЛЕНИЕ ХЛАДАГЕНТА** и нажмите **ВВОД** для подтверждения.

• Эта функция самоограничена 60 минутами.

• Нажмите клавишу **СТОП** для остановки её работы.

• Эта функция остановится автоматически после полного выпуска хладагента из внутреннего контура.

#### **5.9 - Неполная заправка**

• Закройте вентиль стороны высокого давления на устройстве быстрого соединения шланга обслуживания **Т2** к системе кондиционера воздуха.

- Запустите в работу систему кондиционера воздуха на автомобиле.
- Откройте вентили высокого и низкого давления на аппарате.

• Нажмите клавишу **ВВОД** для завершения заправки.

• Дайте остаткам хладагента быть извлечёнными до тех пор, пока датчик давления в трубопроводах не покажет величину давления в 1 – 2 бара.

• Закройте вентиль стороны низкого давления на устройстве быстрого соединения шланга обслуживания **Т1** к системе кондиционера воздуха.

• Выключите кондиционер воздуха на автомобиле и отсоедините аппарат от автомобиля.

• Закройте вентили на аппарате.

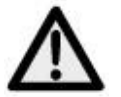

#### **ВНИМАНИЕ:**

**Отсоединяйте гибкие шланги с исключительным вниманием. Все гибкие шланги могут содержать жидкий хладагент под давлением. Перед эксплуатацией оборудования прочтите и тщательно выполняйте инструкции, приведённые в начале данного руководства**.

#### **5.10 - Промывка (по заказу)**

#### **ПРИМЕЧАНИЕ:**

Для правильного соединения и использования аксессуаров следует внимательно ознакомиться с инструкциями промывочного комплекта.

Для использования промывочного комплекта следуйте изложенным ниже инструкциям:

• Подсоедините промывочный комплект и ту деталь, которая должна быть промыта, следуя инструкциям руководства по использованию промывочного комплекта.

• Откройте вентиль стороны низкого давления и нажмите клавишу **ВВОД** для продолжения.

• Изберите время создания вакуума и нажмите клавишу **ВВОД** для очистки компонента.

• После фазы создания вакуума необходимо провести проверку, чтобы быть уверенным в отсутствии утечек.

• Если проверка на утечки дала положительный результат, откройте вентиль **промывки**.

• Подождите до тех пор, пока не закончится время промывки, если очистка произведена правильно, то нажмите клавишу **МНОГОФУНКЦИОНАЛЬНУЮ**.

- Закройте вентиль **промывки** и нажмите клавишу **ВВОД** для очистки контура.
- Нажать **ВВОД** чтобы напечатать отчет промывки.
- Нажмите клавишу **СТОП** для остановки.

## **6.0 - ПОКАЗЫВАЕМЫЕ НА ДИСПЛЕЕ СООБЩЕНИЯ**

#### **6.1 - Сообщения о техническом обслуживании**

#### **ЗАМЕНА МАСЛА**

Замена масла в вакуумном насосе (см. главу 7.1). **ЗАМЕНА ФИЛЬТРА** Замена фильтра влагоотделителя (см. главу 7.3).

#### **6.2 - Сообщения об ошибках**

#### **ВЫСОКОЕ ДАВЛЕНИЕ**

Давление от компрессора чрезвычайно высоко. Выключите аппарат и подождите приблизительно 30 минут. Если проблема продолжит оставаться, обратитесь в Отдел Технического Обслуживания.

#### **ОШИБКА ПРОГРАММНОГО ОБЕСПЕЧЕНИЯ**

Ошибка программного обеспечения, обратитесь в Отдел Технического Обслуживания.

### **ПОЛНЫЙ БАЛЛОН**

Уровень хладагента в баллоне достиг уровня максимального объёма заправки, произведите несколько заправок для того, чтобы снизить количество хладагента внутри аппарата.

#### **ОШИБКА В КАЛИБРОВКЕ ВЕСОВ**

Ошибка в калибровке весов, откалибруйте их заново. Если ошибка продолжит оставаться, обратитесь в Отдел Технического Обслуживания.

#### **ДЛИТЕЛЬНОЕ ВРЕМЯ ИЗВЛЕЧЕНИЯ**

Время извлечения хладагента превышает настроенный предел безопасности. Убедитесь, что в системе кондиционера воздуха нет утечек. Если утечек не обнаружено, обратитесь в Отдел Технического Обслуживания.

### **СИСТЕМА ПУСТАЯ**

В системе кондиционера воздуха нет хладагента.

#### **ПОЛНЫЙ СТАКАН**

Стакан для слива масла полон и должен быть опорожнен.

#### **ПУСТОЙ СТАКАН**

Стакан для впрыска масла пуст и должен быть наполнен. **СИСТЕМА ЗАПОЛНЕННАЯ**

Система кондиционера воздуха заправлена хладагентом.

#### **НЕПОЛНАЯ ЗАПРАВКА**

Чрезмерно продолжительное время заправки; Это показывает, что давление внутри баллона равно давлению внутри системы кондиционера воздуха (см. главу 5.9).

### **СЛИШКОМ БОЛЬШОЕ ВРЕМЯ ЗАПРАВКИ МАСЛА**

В системе кондиционирования нет вакуума и станция не всасывает масло.

## **7.0 - ТЕХНИЧЕСКОЕ ОБСЛУЖИВАНИЕ**

AC690PRO является высоконадёжным аппаратом, собранным из компонентов самого высокого качества, изготовленных с применением наиболее продвинутой на сегодняшний день техники их изготовления.

По этим причинам техническое обслуживание аппарата снижено до минимума и доведено до очень низкой периодичности его проведения. В дополнение к этому, в связи с тем, что аппарат имеет электронную систему контроля, все процедуры периодического обслуживания в предписанное время показываются сигналами.

**ЗАМЕНА МАСЛА** Заменить масло в вакуумном насосе (через 10 часов работы). **ЗАМЕНА ФИЛЬТРА** Заменить фильтр влагоотделителя (после пропускания 150 кг жидкости).

### **7.1 - Замена масла в вакуумном насосе**

Для того чтобы обеспечить высокую производительность аппарата, масло в вакуумном насосе необходимо заменять часто. Когда масло нужно будет менять, на дисплее будет показано **ЗАМЕНА МАСЛА**.

Для замены масла, внимательно следуйте приведённым ниже инструкциям:

- Отсоедините аппарат от сети электропитания.
- Поместите мерный стакан под сливной пробкой (**45**), отверните пробку и дайте слиться маслу, содержащемуся в вакуумном насосе.

• Когда насос опорожнится, заверните сливную пробку (**45**) и отверните верхнюю пробку (**43**).

• Наполните насос маслом через верхнее отверстие. Проверьте уровень масла в насосе через смотровое стекло (**44**); уровень должен достигать середины смотрового стекла.

• Когда насос будет заполнен, заверните верхнюю пробку.

### **7.2 - Установка на начало счётчика вакуумного насоса**

После замены масла в вакуумном насосе, установите на начало его счётчик. Для установки на начало его счётчика, внимательно следуйте приведённым ниже инструкциям:

- Нажимайте вместе клавиши **3** и **ПРОМЫВКА** в течение нескольких секунд.
- На дисплее будет показано сообщение **0000**.
- Наберите на клавиатуре **5555** и нажмите клавишу **ВВОД**.
- На дисплее будет показано меню функций.

• Нажимайте клавиши перевода курсора вверх (**30**) или вниз (**36**) для избрания функции **ЗАМЕНА МАСЛА** и нажмите **ВВОД** для подтверждения.

На дисплее будет показано значение, соответствующее количеству часов работы

вакуумного насоса.

• Нажмите клавишу **МНОГОФУНКЦИОНАЛЬНУЮ** и удерживайте её в нажатом положении.

- Когда на дисплее будет показываться **0000**, освободите клавишу **МНОГОФУНКЦИОНАЛЬНУЮ**.
- На дисплее снова будет показываться меню функций.

• Нажмите клавишу **СТОП** для перехода опять на страницу STAND-BY (режим ожидания).

#### **7.3 - Замена фильтра влагоотделителя**

Фильтр влагоотделителя данного аппарата был разработан для того, чтобы удалить из хладагента R134a все кислотные остатки и высокое содержание влаги.

Фильтр необходимо заменять, когда на дисплее будет показываться сообщение **ЗАМЕНА ФИЛЬТРА**. Для правильной замены фильтра влагоотделителя, внимательно следуйте приведённым ниже инструкциям.

- Подсоедините аппарат к сети электропитания и нажмите клавишу **ИЗВЛЕЧЕНИЕ**.
- Откройте вентили высокого и низкого давления на аппарате.
- Подождите до конца самоочистки.
- Дайте компрессору возможность поработать до тех пор, пока давление, указываемое на манометрах, не упадёт ниже величины в 0 (ноль) бар.
- Нажмите клавишу **СТОП** для остановки компрессора. Теперь весь хладагент удалён из фильтра, и в нём не должно быть давления.
- Закройте вентили на аппарате.
- Отсоедините аппарат от электропитания и снимите нижнюю переднюю панель.

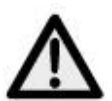

### **ВНИМАНИЕ:**

**Во время следующей фазы будет необходимо открыть контур хладагента в аппарате. Носите защитные очки, полностью закрывающие глаза, и перчатки**.

• Отсоедините фильтр со вниманием, и замените его на новый.

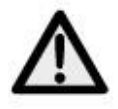

### **ВНИМАНИЕ:**

### **Проверьте, чтобы уплотнительные кольца находились в правильном положении**.

• Снова установите на место пластмассовую защитную панель.

#### **7.4 - Установка на начало счётчика фильтра влагоотделителя**

После замены фильтра влагоотделителя, установите на начало его счётчик. Для установки на начало счётчика, внимательно следуйте приведённым ниже инструкциям:

- Нажимайте вместе клавиши **3** и **ПРОМЫВКА** в течение нескольких секунд.
- На дисплее будет показано сообщение **0000**.
- Наберите на клавиатуре **5555** и нажмите клавишу **ВВОД**.
- На дисплее будет показано меню функций.

• Нажимайте клавиши перевода курсора вверх (**30**) или вниз (**36**) для избрания функции **ЗАМЕНА ФИЛЬТРА** и нажмите **ВВОД** для подтверждения.

На дисплее будет показано значение в кг или в фунтах, соответствующее количеству профильтрованного хладагента.

• Нажмите клавишу **МНОГОФУНКЦИОНАЛЬНУЮ** и удерживайте её в нажатом положении.

• Когда на дисплее будет показываться **0000**, освободите клавишу **МНОГОФУНКЦИОНАЛЬНУЮ**.

• На дисплее снова будет показываться меню функций.

• Нажмите клавишу **СТОП** для перехода опять на страницу STAND-BY (режим ожидания).

#### **7.5 - Калибровка весов хладагента**

Требуемое оборудование:

 $\checkmark$  2 эталонных груза.

Снять сначала заднюю крышку и затем убрать емкость с тарелки весов.

#### **ПРИМЕЧАНИЕ:**

Шланги от внутреннего бака отсоединяться не должны. Если вы желаете их отсоединить, закройте вентили на шлангах и на баллоне.

- Нажимайте вместе клавиши **3** и **ПРОМЫВКА** в течение нескольких секунд.
- На дисплее будет показано сообщение **0000**.
- Наберите на клавиатуре **1111**.
- Нажмите клавишу **ВВОД**.
- На дисплее будет показано меню функций.

• Нажимайте клавиши перевода курсора вверх (**30**) или вниз (**36**) для избрания функции **КАЛИБРОВКА БАЛЛОНА** и нажмите **ВВОД** для подтверждения.

- На дисплее будет показано **НУЛЕВОЙ ВЕС**.
- При полностью пустой тарелке весов, установите цифровое значение **00.00** и нажмите клавишу **ВВОД**.
- На дисплее будет показано **ЭТАЛОННЫЙ ВЕС**.
- Поместите на тарелку весов груз эталонного веса (мы предлагаем вес между 10 и 15 кг).
- Введите величину эталонного веса и нажмите клавишу **ВВОД**.
- На дисплее снова будет показано меню функций.
- Нажмите клавишу **СТОП** для перехода опять на страницу STAND-BY (режим ожидания).

#### **7.6 - Калибровка весов для добавления масла**

Требуемое оборудование:

- $\checkmark$  2 эталонных груза.
- Нажимайте вместе клавиши **3** и **ПРОМЫВКА** в течение нескольких секунд.
- На дисплее будет показано сообщение **0000**.
- Наберите на клавиатуре **1111**.
- Нажмите клавишу **ВВОД**.
- На дисплее будет показано меню функций.

• Нажимайте клавиши перевода курсора вверх (**30**) или вниз (**36**) для избрания функции **КАЛИБРОВКА ВХОДА МАСЛА** и нажмите **ВВОД** для подтверждения.

- На дисплее будет показано **НУЛЕВОЙ ВЕС**.
- При совершенно пустой тарелке весов (стакан исключен), ввести цифровое значение **00.00** и нажать клавишу **ВВОД**.
- На дисплее будет показано **ЭТАЛОННЫЙ ВЕС**.

• Поместите на тарелку весов груз эталонного веса (мы предлагаем вес между 200 и 1000 г).

#### **ПРИМЕЧАНИЕ:**

Для большего удобства можно взвесить одну из бутылок с маслом и использовать

ее в качестве эталонного веса.

- Введите величину эталонного веса и нажмите клавишу **ВВОД**.
- На дисплее снова будет показано меню функций.

• Нажмите клавишу **СТОП** для перехода опять на страницу STAND-BY (режим ожидания).

#### **7.7 - Калибровка весов для слива масла**

Требуемое оборудование:

- $\checkmark$  2 эталонных груза.
- Нажимайте вместе клавиши **3** и **ПРОМЫВКА** в течение нескольких секунд.
- На дисплее будет показано сообщение **0000**.
- Наберите на клавиатуре **1111**.
- Нажмите клавишу **ВВОД**.
- На дисплее будет показано меню функций.

• Нажимайте клавиши перевода курсора вверх (**30**) или вниз (**36**) для избрания функции **КАЛИБРОВКА СЛИВА МАСЛА** и нажмите **ВВОД** для подтверждения.

- На дисплее будет показано **НУЛЕВОЙ ВЕС**.
- При совершенно пустой тарелке весов (стакан исключен), ввести цифровое значение **00.00** и нажать клавишу **ВВОД**.
- На дисплее будет показано **ЭТАЛОННЫЙ ВЕС**.

• Поместите на тарелку весов груз эталонного веса (мы предлагаем вес между 200 и 1000 г).

#### **ПРИМЕЧАНИЕ:**

Для большего удобства можно взвесить одну из бутылок с маслом и использовать ее в качестве эталонного веса.

- Введите величину эталонного веса и нажмите клавишу **ВВОД**.
- На дисплее снова будет показано меню функций.
- Нажмите клавишу **СТОП** для перехода опять на страницу STAND-BY (режим ожидания).

## **8.0 - ОСТАНОВКА НА ДЛИТЕЛЬНЫЕ ПЕРИОДЫ ВРЕМЕНИ**

- Аппарат необходимо хранить в безопасном месте.
- Обеспечьте, чтобы вентили внутреннего бака были закрыты.

• Для возобновления эксплуатации проводите процесс запуска аппарата в работу только после открытия снова вентилей внутреннего бака.

## **9.0 - РАЗУКОМПЛЕКТОВАНИЕ / УТИЛИЗАЦИЯ**

#### **9.1 - Утилизация оборудования**

В конце срока службы аппарата необходимо произвести следующие процедуры: • Отсоединить и вывести весь газ из контура системы, следя за тем, чтобы бак для хладагента был тоже полностью опорожнен, соблюдая требования действующего законодательства.

• Доставьте аппарат в центр утилизации.

#### **9.2 - Утилизация материалов восстановления хладагента**

• Хладагент, извлечённый из системы кондиционера воздуха, который не может быть использован заново, должен быть доставлен к поставщику этого газа для утилизации, как это требуется.

• Извлечённые из системы кондиционера смазочные материалы должны быть доставлены в центр сбора использованных масел.

# **10.0 - ТЕХНИЧЕСКИЕ ДАННЫЕ Хладагент:** R134 **Разрешение шкалы электронных весов для взвешивания хладагента:** ± 5 г **Манометры М1 и М2:** Кл. 1.0 **Манометр М3:** Кл. 2.5 **Ёмкость бака:** 27 л **Максимальный вес, который можно хранить:** 20 кг **Фильтровальная установка:** 1-оборотный фильтр влагоотделителя **Напряжение электропитания:** 230 вольт / 50 герц **Потребляемая мощность:** 800 ватт **Рабочая температура:** 0°C ÷ + 50°C Влажности: 20 ÷ 75% **Транспорт и снабжение температуры:** - 25°C ÷ + 60°C **Размеры:** 1270 × 690 × 660 **Вес:** приблизительно 110 кг с пустым баком **Шум:** <70 децибел (А) **11.0 - ЗАПАСНЫЕ ЧАСТИ**

Перечисленные ниже компоненты являются необходимыми для периодического технического обслуживания. Влагоотделяющий фильтр **5117399** Ёмкость масла №1 вакуумного насоса **RA13119B** Ролик термочувствительной бумаги **5607069**

## **12.0 - ОБЪЯСНЕНИЕ ТЕРМИНОВ**

• **Хладагент**: Хладагент исключительно того типа, для которого был разработан данный аппарат (только R134a).

• **Система кондиционера воздуха**: Система кондиционера воздуха на автомобиле.

• **Аппарат или станция**: Оборудование AC690PRO для извлечения, восстановления хладагента, создания вакуума и заправки кондиционера воздуха.

• **Внешний бак**: Неперезаполняемый баллон свежего хладагента

(только R134a), используемый для заполнения баллона для хладагента.

• **Баллон для хладагента**: Баллон, специально разработанный для данного аппарата.

• **Функция**: Исполнение индивидуального действия.

• **Извлечение/восстановление**: Функция, в которой хладагент извлекается из системы кондиционера воздуха и хранится во внутреннем баллоне.

• **Создание вакуума**: Функция, в которой неконденсирующиеся составляющие и влага удаляются из системы кондиционера воздуха исключительно с помощью вакуумного насоса.

• **Впрыск масла**: Ввод масла внутрь системы кондиционера воздуха с целью сохранения в ней количества масла, определённого производителем.

• **Заправка**: Функция, в которой в систему кондиционера воздуха вводится хладагент в количестве, определённом производителем.